# Módulo de Acesso com Teclado

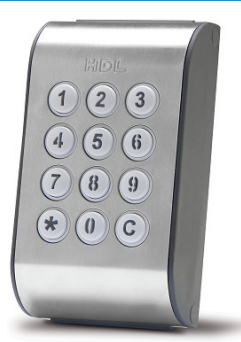

# Manual do Usuário

# **Apresentação Instalação Codificação dos Receptores Programações Operações**

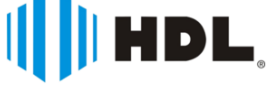

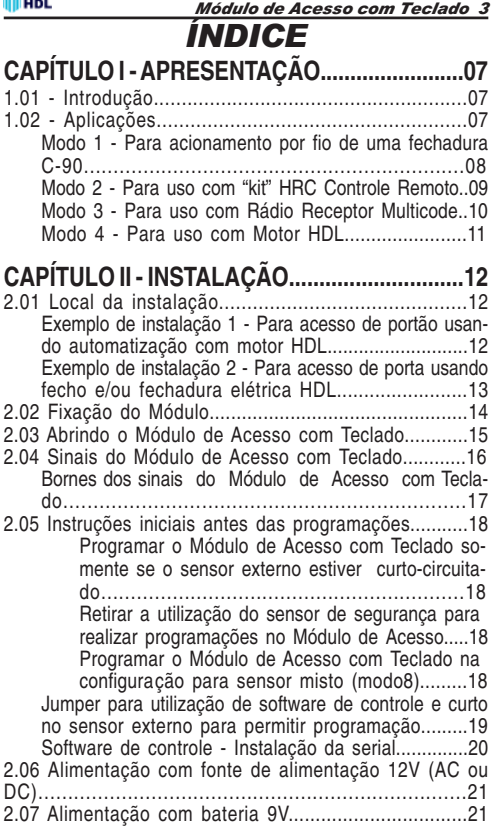

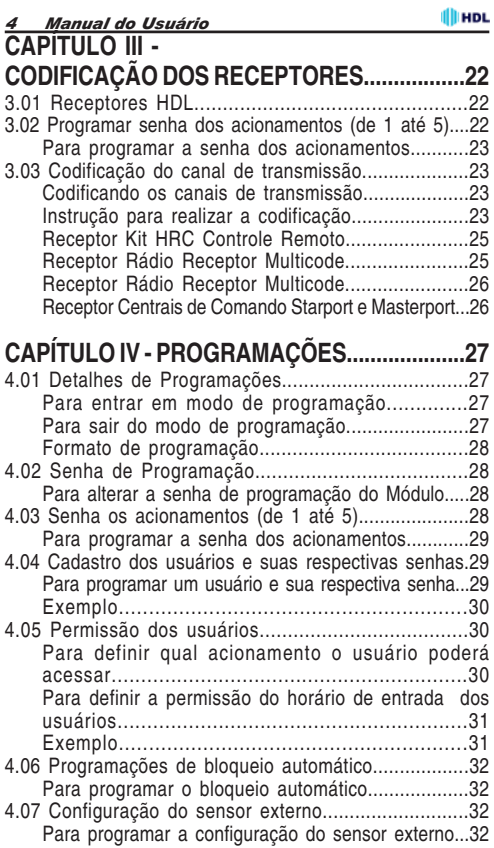

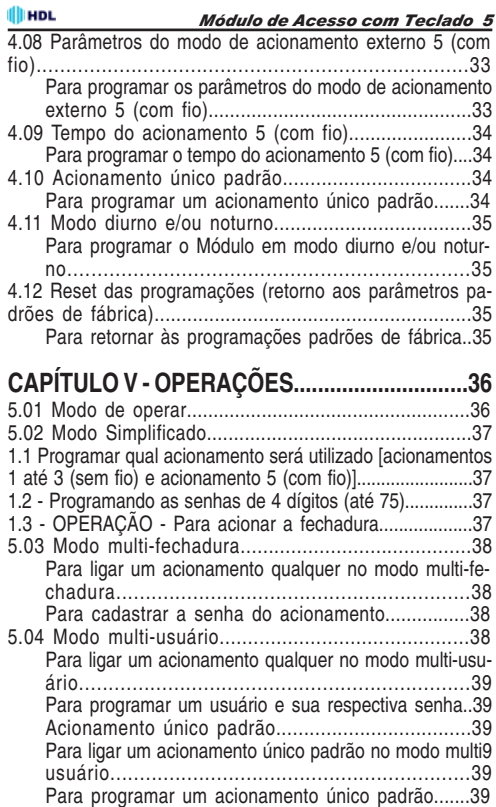

**IllinoL** 

#### *6 Manual do Usuário*

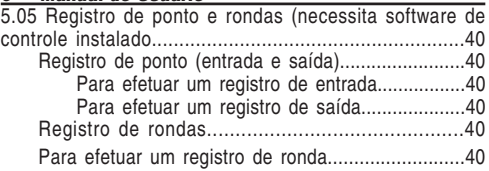

## **APÊNDICE - ROTEIRO RÁPIDO DE PROGRAMA-ÇÃO E OPERAÇÃO (COM EXEMPLOS)............41**

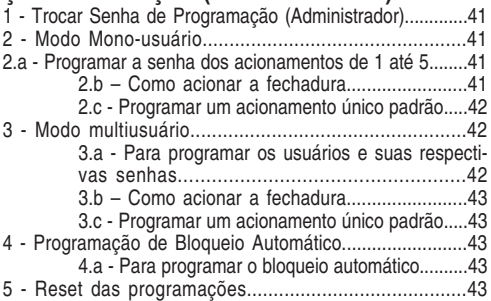

## *CAPÍTULO I - APRESENTAÇÃO*

## **1.01 - INTRODUÇÃO:**

O **Módulo de Acesso com Teclado** é um equipamento microprocessado que permite a abertura de fechaduras e/ou dispositivos através de um sistema de senha(s) e acionamento(s) sem fio. Quando utilizado com o Kit Controle Remoto da HDL, permite que o teclado onde será(ão) digitado(s) a(s) senha(s) fique(m) a uma distância de até 10 metros da fechadura e/ou dispositivo a ser acionado.

Possui também o Software de Controle (disponível para "download" no site da HDL: www.hdl.com.br) que permite programar e controlar todo o dispositivo, inclusive com monitoração e registro de acessos com imagens. Para isto serão necessários acessórios não inclusos, do tipo câmeras de vídeo e placa de captura (não fabricado pela HDL que indica a Placa Play TV USB/PCI do fabricante PixewView®).

## **1.02 - APLICAÇÕES:**

Desenvolvido para ser aplicado como um sistema de controle de acesso com até 5 acionamentos (4 por rádio e 1 por fio), o software tem um princípio de funcionamento bem simplificado, no entanto, o mesmo possui um alto grau de flexibilidade devido a suas configurações programáveis.

Este equipamento possui 4 modos diferentes de instalação que permitem flexibilizar ainda mais a sua aplicação:

**Modo 1 -** para acionamento por fio de uma fechadura C-90; **Modo 2 -** para uso com Kit HRC Controle Remoto;

**Modo 3 -** para uso com Rádio Receptor Multicode;

**Modo 4** - para uso com Motor HDL.

**Observação:** estes modos de utilização poderão ser combinados já que o Módulo de Acesso com Teclado possui 5 acionamentos difererentes.

Os mesmos poderão ser visualizados a seguir:

#### *MODO 1 PARA ACIONAMENTO POR FIO DE UMA FECHADURA C-90*

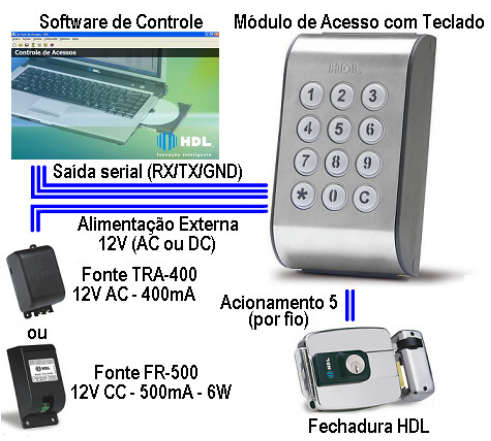

## **FUNÇÕES DO ACIONAMENTO 5 (POR FIO)**

- **0** Bloqueado
- **1** Modo pulsado (onda quadrada de 12V DC) (padrão)
- **2** Modo não-pulsado (pulso contínuo de 12V DC)
- **3** Modo pulso para acionamento de motor de portão (900ms)

**4 -** Modo ON-OFF (liga e mantém ativo até um próximo comando)

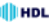

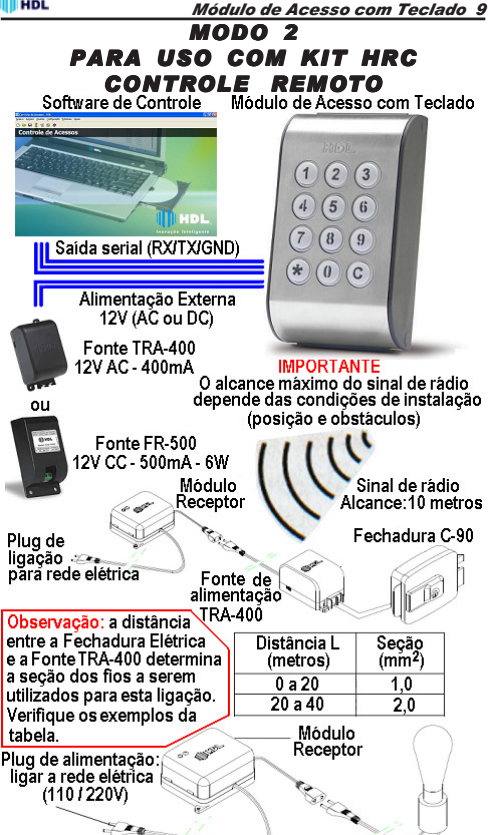

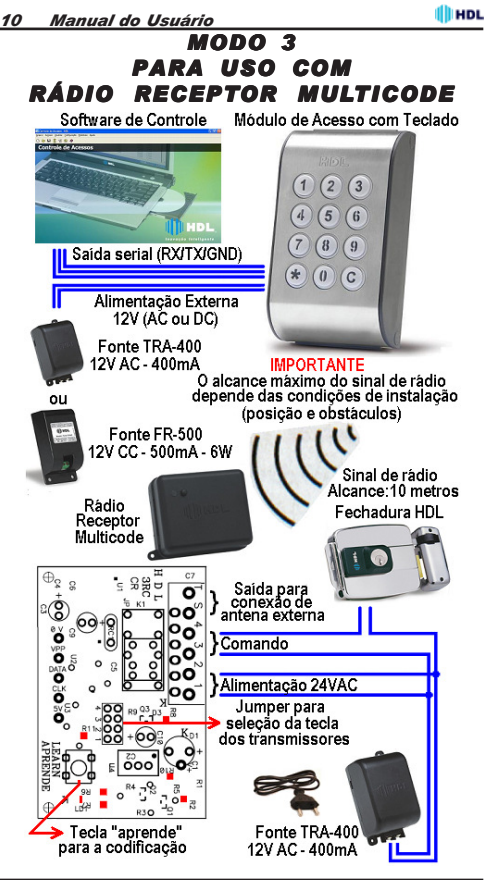

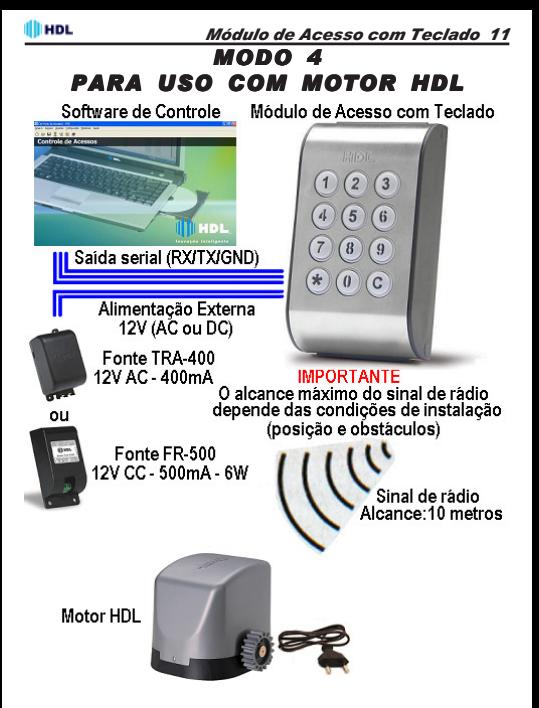

**Ill HDL** *12 Manual do Usuário CAPÍTULO II - INSTALAÇÃO*

## **2.01 - LOCAL DA INSTALAÇÃO:**

**►** Escolha o local seguindo sempre as orientações apresentadas neste manual;

➨ Fixar o equipamento numa altura que propicie um fácil acesso. O indicado é 1,5m acima do solo;

- **►** Deixar 15cm para ventilação em torno do aparelho:
- ➨ Nunca empilhe qualquer tipo de material sobre o módulo.

### *EXEMPLO DE INSTALAÇÃO 1 PARA ACESSO DE PORTÃO USANDO AUTOMATIZAÇÃO COM MOTOR HDL*

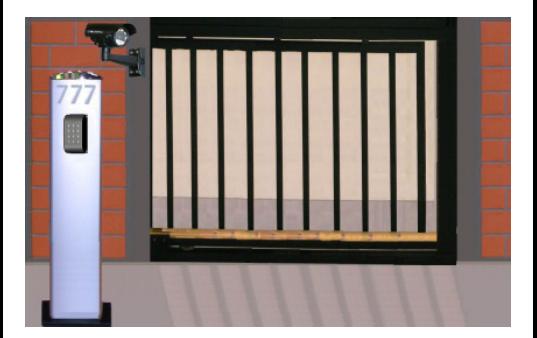

*Módulo de Acesso com Teclado 13*

## *EXEMPLO DE INSTALAÇÃO 2 PARA ACESSO DE PORTA USANDO FECHO E/OU FECHADURA ELÉTRICA HDL*

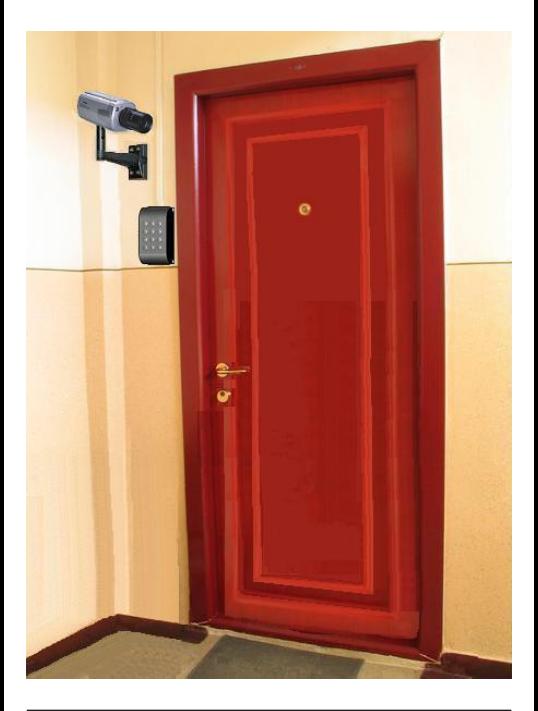

## *14 Manual do Usuário* **2.02 - FIXAÇÃO DO MÓDULO:**

➨ Para permitir a fixação do módulo, será necessário abrílo;

**► Remover os parafusos de fixação localizados na parte** superior e inferior da lateral da tampa;

**► Separar a tampa da base:** 

**►** Localizar na base do módulo os dois orifícios específicos para fixação com parafuso e bucha. Utilize-os como gabarito de furação;

 $\rightarrow$  Marcar na parede o local a ser instalado o equipamento;

**►** Fazer os furos adequadamente para buchas apropriadas;

➨ Utilizar os parafusos de cabeça chata auto-atarraxante que acompanham o equipamento;

**Exercicia Exercice in Antibardo en Exercice** Parafusar o módulo através dos dois orifícios localizados na base do equipamento;

**► Verificar se o mesmo está firme:** 

➨ Mantenha o módulo aberto para instalação dos cabos.

#### **Ill HDL** *Módulo de Acesso com Teclado 15* **2.03 - ABRINDO O MÓDULO DE ACESSO COM TECLADO:**

Para permitir a fixação e a instalação nos conectores internos, será necessário abrir o Controle de Acesso conforme ilustrado à seguir:

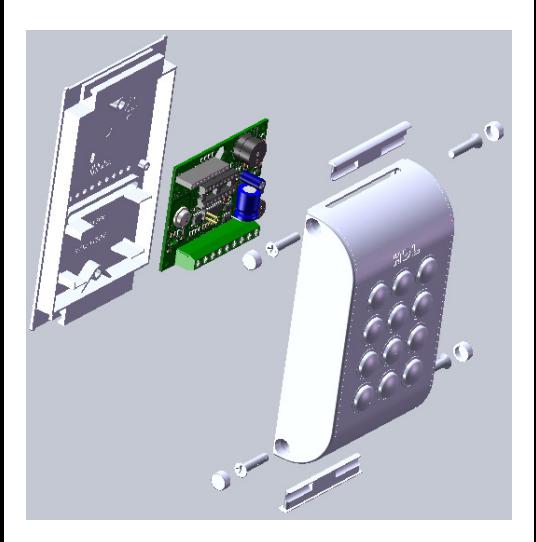

*16 Manual do Usuário*

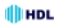

## **2.04 - SINAIS DO MÓDULO DE ACESSO COM TECLADO:**

O Módulo de Acesso com Teclado possui os seguintes sinais:

## **1 - SAÍDA SERIAL:**

Para implementação do Software de Controle de Acessos;

## **2 - ENTRADA DE SENSOR EXTERNO:**

Possui as seguintes funções:

0: Sensor não utilizado (opção padrão de fábrica)

- 1 ✳: Sensor aciona o acionamento 1
- 2 ✳: Sensor aciona o acionamento 2
- 3 ✳: Sensor aciona o acionamento 3
- 4 ✳: Sensor aciona o acionamento 4
- 5 ✳: Sensor aciona o acionamento 5
- 6: Sensor de Alerta (porta aberta)

7: Sensor para programação (só programa com o sensor fechado)

8: Sensor misto - Alerta/Programação (só programa com a porta aberta)

✳ **Observação:** funcionamento apenas com fonte externa.

## **3 - SAÍDA DE ACIONADOR EXTERNO:**

É o acionador número 5 (por fio) do equipamento. Possui as seguintes funções:

- 0 Acionamento bloqueado
- 1 Modo pulsado (padrão)
- 2 Modo não-pulsado
- 3 Modo pulso portão
- $4 M$ odo ON-OFF

## **4 - ENTRADA DE ALIMENTAÇÃO:**

O Módulo de Acesso com Teclado pode ser alimentado com 12V AC ou DC (sem polaridade).

Veja a localização dos conectores na figura a seguir:

## *BORNES DOS SINAIS DO MÓDULO DE ACESSO COM TECLADO*

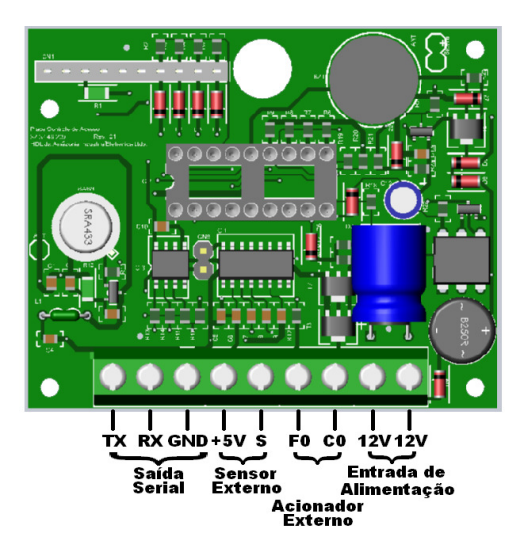

*18 Manual do Usuário*

## **2.05 - INSTRUÇÕES INICIAIS ANTES DAS PROGRAMAÇÕES:**

**Ill HDL** 

O Módulo de Acesso com Teclado permite, para uma maior segurança, programar a entrada de sensor com uma segurança adicional para a senha de programação. Se programada esta opção, permite realizar programações apenas com o sensor fechado (curto-circuitado).

**Importante:** se este recurso for utilizado com alimentação por bateria, a mesma irá descarregar mais rapidamente.

#### **Programar o Módulo de Acesso com Teclado somente se o sensor externo estiver curto-circuitado:**

 $*$   $*$  SENHA  $*$  (bip) (entrar no modo de programação)  $* 91 + 7 *$  (modo 7: sensor de programação ativo)  $* * *$  (bip) (sair do modo de programação) **Importante:** ativando esta função, deve-se abrir o módulo e fechar o curto na entrada de sensor externo para permitir que o mesmo seja programado.

#### **Retirar a utilização do sensor de segurança para realizar programações no Módulo de Acesso:**

 $\overline{**}$   $\overline{\ast}$  SENHA  $\overline{*}$  (bip) (entrar no modo de programação)  $*$  91 + 0  $*$  (configuração de fábrica: sensor não utilizado)  $* * *$  (bip) (sair do modo de programação)

#### **Programar o Módulo de Acesso com Teclado na configuração para sensor misto (modo 8):**

O Modo 8 (sensor misto) permite programar o Módulo de Acesso com Teclado somente quando a porta estiver aberta. Neste caso, o sinal de alerta será disparado até que o usuário (administrador) entre em modo de programação, permanecendo silencioso até que saia do mesmo. Para programar:

 $*$   $*$  SENHA  $*$  (bip) (entrar no modo de programação)  $* 91 + 8 *$  (modo 8 - sensor misto)  $* * *$  (bip) (sair do modo de programação)

*Módulo de Acesso com Teclado 19*

**EXA** Para ser possível a utilização do Software de Controle que acompanha o Módulo de Acesso com Teclado, será necessário fechar o Jumper CN7 localizado na PCI (Placa de Circuito Impresso) do mesmo. Este procedimento liga o chip serial (MAX232) do dispositivo.

### *JUMPER PARA UTILIZAÇÃO DE SOFTWARE DE CONTROLE E ENTRADA DO SENSOR EXTERNO*

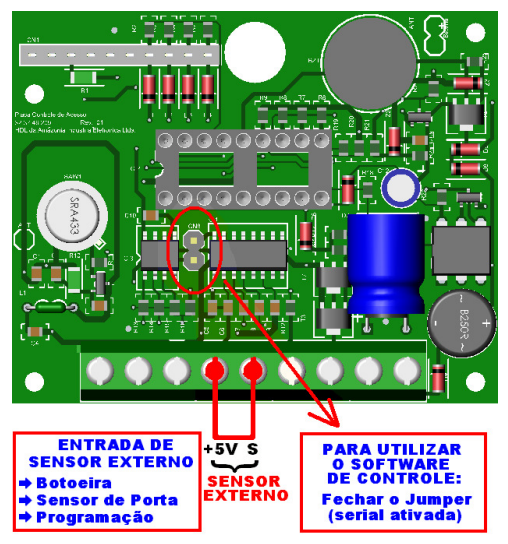

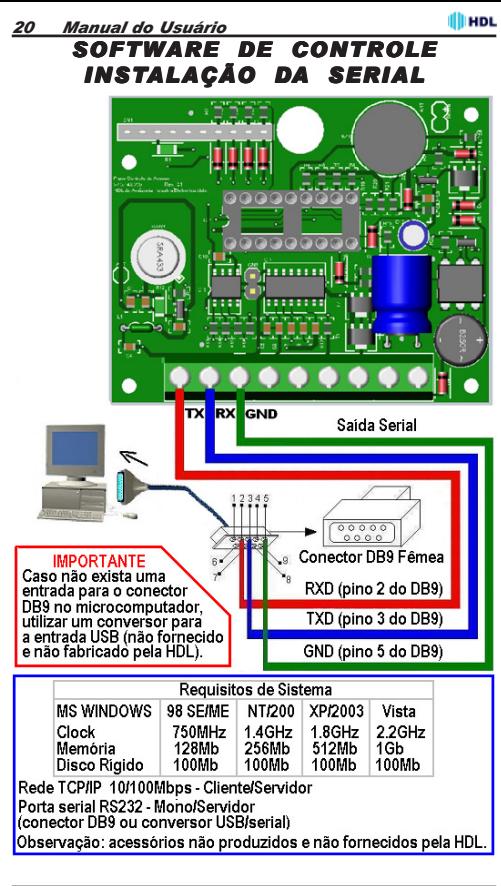

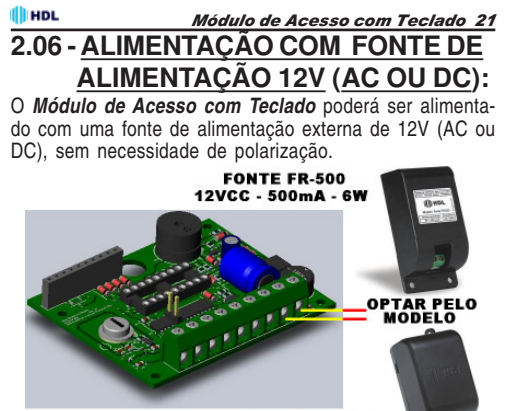

**FONTE TRA-400**<br>12VAC - 400mA

## **2.07 - ALIMENTAÇÃO COM BATERIA 9V:**

O **Módulo de Acesso com Teclado** também poderá ser alimentado com uma bateria de 9V (que acompanha o produto), a ser instalada internamente.

**Importante:** a alimentação com bateria somente poderá ser instalada para uso de acionamento com rádio (Modos 1 até 4), não podendo ser utilizada para acionamento da fechadura com fio (Modo 5)

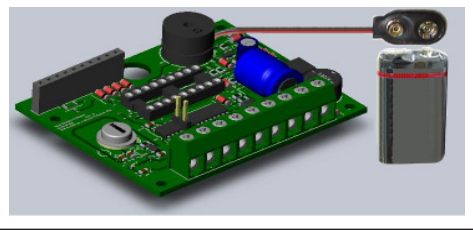

## *CAPÍTULO III - CODIFICAÇÃO DOS RECEPTORES*

## **3.01 - RECEPTORES HDL:**

O **Módulo de Acesso com Teclado** poderá fazer comunicação via rádio com os 4 tipos de receptores diferentes fabricados pela HDL:

- ➨ **Acionador Kit HRC Controle Remoto**
- ➨ **Acionador Rádio Receptor Multicode**
- ➨ **Central de Comando Starport**
- ➨ **Central de Comando Masterport**

Os Receptores tem a função de identificar o código enviado pelo **Módulo de Acesso com Teclado** (transmissor) e enviar para a Central de Comando um pulso de acionamento. Basta para este funcionamento, codificar os acionamentos do Módulo ( de 1 até 4) para serem identificados pelo receptor.

**Importante:** o Receptor Multicode somente aceita a codificação do Módulo de Acesso com Teclado ou do Transmissor HDL Multicode.

## **3.02 - PROGRAMAR SENHA DOS ACIONAMENTOS (DE 1 ATÉ 5):**

A senha dos acionamentos (de 1 até 5) é utilizada no modo mono-usuário (uma única senha para cada acionamento). Cada senha será utilizada para a abertura individual de cada um dos 5 dispositivos instalados (por exemplo, uma fechadura no acionamento 5 com fio). Cada senha abrirá o dispositivo específico.

**Illino**L

*Módulo de Acesso com Teclado 23*

### **Para programar a senha dos acionamentos**

#### **(de 1 até o 5):**

 $\overline{**}$   $\overline{\ast}$  SENHA  $\overline{*}$  (bip) (entrar no modo de programação)  $*$  ACIONAMENTO + SENHA (4 digitos)  $*$  $* * *$  (bip) (sair do modo de programação)

#### **Observações:**

 $\rightarrow$  A senha padrão é 1 2 3 4:

 $\rightarrow$  Para bloquear a senha de um acionamento específico. deve-se programar a senha deste com 0 0 0 0; **► O acionamento externo com fio é o número 5.** 

## **3.03 - CODIFICAÇÃO DO CANAL DE TRANSMISSÃO:**

O **Módulo de Acesso com Teclado** possui 4 canais de acionamento por rádio (Rádio Frequência), permitindo o acionamento de até quatro dispositivos diferentes. Neste caso, será necessário um receptor para cada acionamento.

### **Codificando os canais de transmissão:**

Os canais de transmissão do **Módulo de Acesso com Teclado** devem ser codificados junto ao receptor para acionar o sistema. Este processo é simples.

## **Instrução para realizar a codificação:**

**1 0 -** Escolher qual das teclas do transmissor você quer utilizar para acionar o sistema, posicionando o jumper (veja figura a seguir) no número correspondente do acionamento do **Módulo de Acesso com Teclado**.

**Exemplo:** se for posicionado o jumper na posição "2" por exemplo, somente o acionamento 2 do **Módulo de Acesso com Teclado** que for codificado, acionará o dispositivo.

#### *24 Manual do Usuário* **Observações:**

➨ Não é possível utilizar comandos diferentes do **Módulo de Acesso com Teclado** para o acionamento de uma mesma central (rádio receptor). Se o jumper estiver na posição "2" por exemplo, somente o acionamento "2" poderá ser utilizado para a codificação;

➨ Um mesmo acionamento do **Módulo de Acesso com Teclado** poderá acionar diferentes centrais simultaneamente, desde que todas estejam configuradas no mesmo comando de recepção.

**2 0 -** Pressionar momentaneamente a chave "aprende" localizada no Receptor. Isto poderá ser feito com o receptor fechado, apertando o botão localizado em sua tampa plástica. O led, ao lado da tecla, irá acender e apagar em seguida, indicando que o Receptor está preparado para receber o sinal do Módulo.

**3 0 -** Através do **Módulo de Acesso com Teclado**, digitar: ACIONAMENTO (correspondente à escolha feita através da colocação do jumper) + SENHA .

O led indicador irá piscar durante alguns segundos.Quando parar de piscar, indicará que o receptor "aprendeu" o código enviado. Este canal está codificado. A próxima vez que for digitado o Acionamento + Senha, o receptor deverá enviar um comando, através dos bornes 3 e 4, acionando o sistema. Para os demais acionamentos, o procedimento será análogo, ou seja, é só pressionar novamente a tecla "aprende", e digitar em seguida o Acionamento (a ser codificado) + Senha.

**Observação**: se quiser "apagar" a codificação configurada, basta pressionar a tecla "aprende" durante aproximadamente 10 segundos.

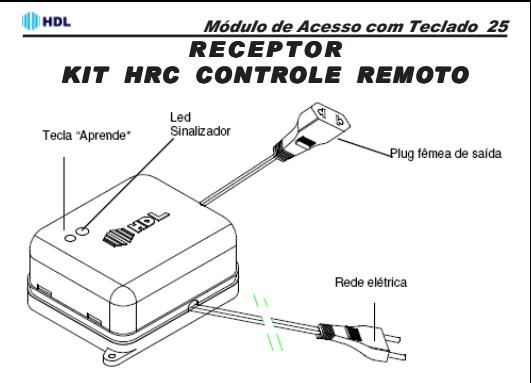

Módulo Receptor

### *RECEPTOR RÁDIO RECEPTOR MULTICODE*

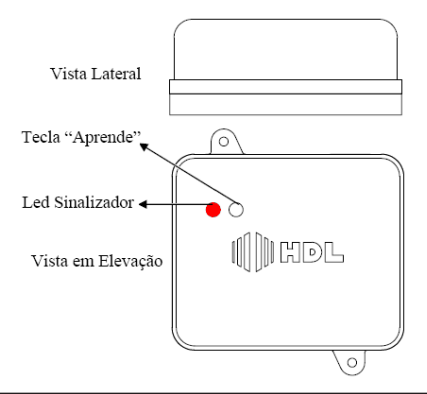

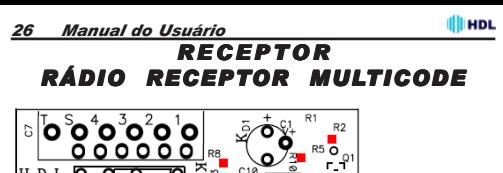

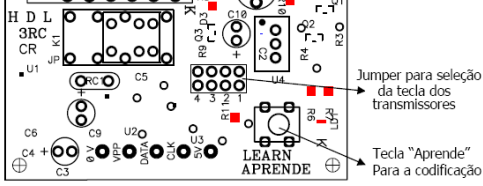

## *RECEPTOR CENTRAIS DE COMANDO STARPORT E MASTERPORT*

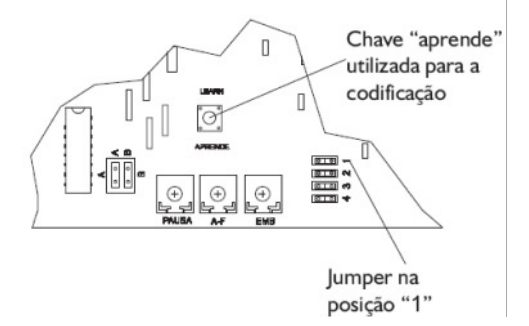

## *Módulo de Acesso com Teclado 27 CAPÍTULO IV - PROGRAMAÇÕES*

## **4.01 - DETALHES DE PROGRAMAÇÃO:**

Para entrar no modo de programação do controle de acesso o usuário deve discar um código juntamente com a senha de programação do controle de acesso.

#### **Para entrar em modo de programação:**

 $\frac{1}{100}$   $\frac{1}{100}$   $\frac{1}{100}$   $\frac{1}{100}$  (entrar no modo de programação)

### **Observações:**

- ➨ A senha padrão é 1 2 3 4;
- ➨ Após entrar no modo de programação o usuário poderá discar qualquer uma das programações descritas sem mais a necessidade da discagem da senha;
- ➨ Após finalizada as programações, o usuário deverá discar um código de saída do modo de programação.
- ➨ Quando uma programação for realizada corretamente, o Módulo responderá com 3 bips de confirmação.
- ➨ Quando uma programação for realizada erroneamente, o Módulo responderá com um toque longo contínuo;
- $\rightarrow$  **Caso alguma programação seja feita incorretamente,** será necessário entrar novamente em modo de programação.

### **Para sair do modo de programação:**

 $***$  (bip)

### **Importante:**

➨ Caso o usuário esqueça de sair do modo de programação, este será desativado automaticamente 20 segundos após a última programação válida;

#### *28 Manual do Usuário* **Formato de Programação:**

 $\overline{**}$   $\overline{*}$  SENHA  $\overline{*}$  (bip) (entrar no modo de programação)

 $*$  FUNCÃO 1 + (Opção da função, se houver)  $*$  (função 1)  $*$  FUNÇÃO 2 + (Opção da função, se houver)  $*$  (função 2)

**. . .**

 $*$  FUNCÃO n + (Opção da função, se houver)  $*$  (função n)  $* * *$  (bip) (sair do modo de programação)

## **4.02 - SENHA DE PROGRAMAÇÃO:**

A senha de programação é somente utilizada realizar as programações do Módulo de Acesso com Teclado.

## **OBSERVAÇÃO MUITO IMPORTANTE:**

A senha padrão é 1234. Por questões de segurança, a HDL recomenda que esta senha seja alterada.

#### **Para alterar a senha de programação do Módulo:**

 $* *$  SENHA  $*$  (bip) (entrar no modo de programação)  $\#$  0 + SFNHA (nova senha de 4 dígitos)  $\#$  $* * *$  (bip) (sair do modo de programação)

## **4.03 - SENHA DOS ACIONAMENTOS (DE 1 ATÉ 5):**

A senha dos acionamentos (de 1 até 5) é utilizada no modo mono-usuário (uma única senha para cada acionamento). Cada senha será utilizada para a abertura individual de cada um dos 5 dispositivos instalados (por exemplo, uma fechadura no acionamento 5 com fio). Cada senha abrirá o dispositivo específico.

**Ill HDL** 

*Módulo de Acesso com Teclado 29*

### **Para programar a senha dos acionamentos**

#### **(de 1 até o 5):**

 $\overline{**}$   $\overline{\ast}$  SENHA  $\overline{*}$  (bip) (entrar no modo de programação)  $*$  ACIONAMENTO + SENHA (4 digitos)  $*$  $* * *$  (bip) (sair do modo de programação)

#### **Observações:**

 $\rightarrow$  A senha padrão é 1234;

 $\rightarrow$  Para bloquear a senha de um acionamento específico, deve-se programar a senha deste com 0 0 0 0; ➨ O acionamento externo com fio é o número 5.

## **4.04 - CADASTRO DOS USUÁRIOS E SUAS RESPECTIVAS SENHAS:**

Esta programação permite cadastrar, alterar e/ou bloquear a senha de um usuário para o(s) acesso(s) especificado(s) através da permissão à ele atribuída.

#### **Para programar um usuário e sua respectiva senha:**

 $\overline{**}$   $\overline{*}$  SENHA  $\overline{*}$  (bip) (entrar no modo de programação)  $\dot{*}$  6 + USUÁRIO "n" (2 dígitos) + SENHA (4 dígitos)  $\dot{*}$  $* * *$  (bip) (sair do modo de programação)

### **Observações:**

 $\rightarrow$  O sistema permite cadastrar de 01 até 75 usuários.

➨ Usar 0000 para bloquear e/ou apagar;

➨ Por padrão todos os usuários estão bloquedos com a senha  $0.000$ :

➨ Vários usuários poderão ser cadastrados em sequência; ➨ Mesmo com o cadastro dos usuários, as senhas dos acionamentos (de 1 até 5) continuarão funcionamento. Neste caso, a HDL recomenda que as mesmas sejam bloqueadas para evitar acessos indevidos.

Cadastrar o Usuário 01 com a senha 9999, Usuário 02 com a senha 4567 e o Usuário 03 com a senha 1357.  $* *$  SENHA  $*$  (bip) (entrar no modo de programação)  $*$  6 + 01 + 9999  $*$  $*$  6 + 02 + 4567  $*$  $\#$  6 + 03 + 1357  $\#$  $* * *$  (bip) (sair do modo de programação)

**Ill HDL** 

## **4.05 - PERMISSÃO DOS USUÁRIOS:**

Esta programação permite definir qual acionamento está liberado para determinado usuário. Lembrar que o sistema permite cadastrar de 01 até 75 usuários e cada um deles pode acessar de 1 até 5 acionamentos diferentes.

### **Para definir qual acionamento o usuário poderá acessar:**

 $*$   $*$  SENHA  $*$  (bip) (entrar no modo de programação) ✳ 7 + USUARIO "n" (2 dígitos) + ACIONAMENTO (1 dígito) + PFRMISSÃO (1 dígito)  $\overline{*}$  +  $* * *$  (bip) (sair do modo de programação)

## **ACIONAMENTO:**

- 1 Acionamento 1
- 2 Acionamento 2
- 3 Acionamento 3
- 4 Acionamento 4
- 5 Acionamento 5

## **PERMISSÃO:**

- 0 bloqueia acesso neste acionamento
- 1 libera acesso neste acionamento

#### **IllinoL**

### **Observação:**

 $\rightarrow$  O sistema sai de fábrica configurado com todos os usuários liberados com as 5 permissões.

### **Para definir a permissão do horário de entrada dos usuários:**

Estando com os acionamentos previamente definidos na programação anterior, pode-se definir o horário em que os mesmos poderão ser utilizados (diurno e/ou noturno):

 $*$   $*$  SENHA  $*$  (bip) (entrar no modo de programação)  $\dot{x}$  7 + USUARIO "n" (2 dígitos) + 6 + OPCÃO (1 dígito)  $\dot{x}$  $* * *$  (bip) (sair do modo de programação)

## **OPÇÃO:**

0 - bloqueia acesso no horário noturno

1 - libera acesso em todos os horários (diurno e noturno)

#### **Observação:**

**→ Os usuários do sistema saem de fábrica configurados** para operar em todos os horários (diurno e noturno).

#### **EXEMPLO:**

Ao criar (cadastrar) um usuário, o sistema habilita o mesmo para ligar os 5 acionamentos nos horários diurno e noturno. .<br>Será necessário definir os bloqueios desejados.

#### **Definir os seguintes usuários e suas permissões:**

Usuário 01 - pode entrar somente pelo acionamento 1, 3 e 5 no horário diurno e noturno;

Usuário 02 - pode entrar somente pelo acionamento 2 no horário diurno.

**Como programar:**

 $\overline{**}$   $\overline{\ast}$  SENHA  $\overline{**}$  (bip) (entrar no modo de programação)

 $*$  7 + 01 + 2 + 0  $*$  +

 $*$  7 + 01 + 4 + 0  $*$  +

- $* 7 + 02 + 1 + 0 * +$
- $*$  7 + 02 + 3 + 0  $*$  +
- $*$  7 + 02 + 4 + 0  $*$  +
- $* 7 + 02 + 5 + 0 * +$
- $*$  7 + 02 + 6 + 0  $*$  +

 $* * *$  (bip) (sair do modo de programação)

## **4.06 - PROGRAMAÇÕES DE BLOQUEIO AUTOMÁTICO:**

Esta programação irá definir a quantidade de vezes que uma senha poderá ser digitada incorretamente até que a mesma seja bloqueada.

## **Para programar o bloqueio automático:**

 $\overline{**}$   $\overline{\ast}$  SENHA  $\overline{\ast}$  (bip) (entrar no modo de programação)  $*$  90 + Frros (0 a 3 erros)  $*$  (valor padrão 0)  $* * *$  (bip) (sair do modo de programação)

## **Observação:**

 $\rightarrow$  Para desabilitar o bloqueio automático de senhas usar o valor "0" nesta programação.

## **4.07 - CONFIGURAÇÃO DO SENSOR EXTERNO:**

Esta programação irá definir os parâmetros referentes ao sensor externo do Módulo de Acesso com Teclado.

## **Para programar a configuração do sensor externo:**

 $\overline{**}$  SENHA  $\overline{*}$  (bip) (entrar no modo de programação)  $*$  91 + OPCÃO (de 0 até 8)  $*$  $* * *$  (bip) (sair do modo de programação)

#### **Illino**L

### **OPÇÕES:**

0: Sensor não utilizado

1 ✳: Sensor liga o acionamento 1

2 ✳: Sensor liga o acionamento 2

3 ✳: Sensor liga o acionamento 3

4 ✳: Sensor liga o acionamento 4

5 ✳: Sensor liga o acionamento 5

6: Sensor de alerta de porta aberta (dispara um sinal de alerta enquanto a mesma estiver aberta)

7: Sensor para programação (só programa com o sensor fechado)

8: Sensor misto - alerta de porta aberta / programação (só programa com a porta aberta)

✳ **Observação:** funcionamento apenas com fonte externa. **Importante:** se este recurso for utilizado com alimentação por bateria, esta poderá descarregar mais rapidamente.

#### **Observações:**

 $\rightarrow$  A opção padrão que sai de fábrica é a 0;

➨ O sensor de alerta de porta aberta opera na posição NA (contato normalmente aberto), isto é, a porta estando fechada significa que o contato está fechado.

## **4.08 - PARÂMETROS DO MODO DE ACIONAMENTO EXTERNO 5 (COM FIO):**

Esta programação irá definir os parâmetros referentes ao acionamento externo 5 (com fio) do Módulo de Acesso com Teclado.

### **Para programar os parâmetros do modo de acionamento externo 5 (com fio):**

 $\overline{**}$   $\overline{*}$  SENHA  $\overline{*}$  (bip) (entrar no modo de programação)  $*$  92 + MODO (de 0 até 4)  $*$  (valor padrão 1)  $\ast \ast \ast$  (bip) (sair do modo de programação)

0 - Acionamento bloqueado

1 - Modo pulsado (padrão)

2 - Modo não-pulsado

3 - Modo pulso portão

4 - Modo ON-OFF - **Importante:** para este modo funcionar, deve-se primeiramente modificar o tempo de acionamento da fechadura para 4.900ms (item 4.09). Somente assim a programação será ativada. Esta combinação (Modo On-OFF + Tempo da Fechadura é uma proteção contra programações acidentais para evitar a queima dos transistores utilizados internamente no Módulo de Acesso com Teclado.

## **4.09 - TEMPO DO ACIONAMENTO 5 (COM FIO):**

Esta programação irá definir o tempo desejado para o acionamento 5 (com fio) do Módulo de Acesso com Teclado.

**Para programar o tempo do acionamento 5 (com fio):**  $\overline{**}$   $\overline{\ast}$  SENHA  $\overline{\ast}$  (bin) (entrar no modo de programação)  $*$  93 + Nivel [00 - 50 (x100ms)]  $*$  (valor padrão 10)  $* * *$  (bip) (sair do modo de programação) **Observação:**

➨ Para os outros acionamentos com rádio (de 1 até 4), o acionamento é padrão de 1 segundo.

## **4.10 - ACIONAMENTO ÚNICO PADRÃO:**

Esta programação poderá ser utilizada para agilizar a discagem do usuário, apenas quando houver um único acionamento padrão sendo utilizado no **Módulo de Acesso com Teclado**.

**Para programar um acionamento único padrão:**  $\overline{**}$   $\overline{\ast}$  SENHA  $\overline{\ast}$  (bip) (entrar no modo de programação)  $*$  94 + ACIONAMENTO  $*$ 

 $* * *$  (bip) (sair do modo de programação)

## **ACIONAMENTOS:**

 $\overline{0}$  - nenhum

(padrão com mais de um acionamento instalado)

- 1 Acionamento 1
- 2 Acionamento 2
- 3 Acionamento 3
- 4 Acionamento 4
- 5 Acionamento 5

## **4.11 - MODO DIURNO E/OU NOTURNO:**

O Módulo de Acesso com teclado não possui relógio interno. Desta forma, será necessário programar o sistema quando for horário diurno e noturno. Isto deverá ser feito pelo administrador do sistema utilizando a senha de programação geral.

### **Para programar o Módulo em modo diurno e/ou noturno:**

 $*$  84 SENHA  $*$  (bin) - mudar para horário diurno  $*$  85 SENHA  $*$  (bip) - mudar para horário noturno e finais de semana

## **4.12 - RESET DAS PROGRAMAÇÕES (RETORNO AOS PARÂMETROS PADRÕES DE FÁBRICA):**

Esta programação irá desfazer todas as programações realizadas no Módulo de Acesso com Teclado, retornando as mesmas para os parâmetros padrões de fábrica.

**Para retornar às programações padrões de fábrica:**  $* *$  SENHA  $*$  (bip) (entrar no modo de programação)  $\divideontimes$  99  $\divideontimes$  $\ast \ast \ast$  (bip) (sair do modo de programação)

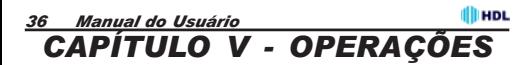

## **5.01 - MODO DE OPERAR:**

Visando flexibilizar sua aplicação, o **Módulo de Acesso com Teclado** permite ao usuário realizar alguns comandos no teclado do painel frontal.

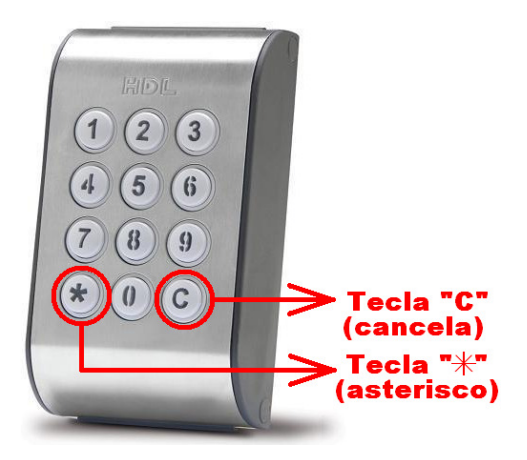

### **Teclas especiais:**

➨ Tecla "**C**" (cancela) - utilizada para cancelar alguma operação inválida e retornar ao modo normal de utilização;

➨ Tecla "✳" (asterisco) - utilizada como auxílio para operar nos modos de programação e operação multi-usuário.

**Operações**

**Ill HDL** 

*Módulo de Acesso com Teclado 37*

## **5.02 - MODO SIMPLIFICADO:**

No Modo Simplificado, apenas um acionamento é utilizado, o que permite a abertura da fechadura, digitando apenas a senha de 4 dígitos do usuário.

**Importante:** disponível apenas na Rev.1.15 ou superior.

### **1.1 Programar qual acionamento será utilizado [acionamentos 1 até 3 (sem fio) e acionamento 5 (com fio)]**

 $\frac{1}{2}$   $\frac{1}{2}$   $\frac{1}{2}$  SENHA  $\frac{1}{2}$  = Bip (Entrou no modo de programação)  $*$  94 N<sup>o</sup> do Acionamento (1 dígito)  $*$  = Bip

[Usar "6" para o acionamento 5 (com fio) ou "7", "8", ou "9" para os acionamentos (sem fio) 1, 2 ou 3 respectivamente).

 $\hat{\mathcal{H}} \times \hat{\mathcal{H}} =$  Bip (Saiu do modo de programação)

#### **Exemplo:** para usar o função simplificada no acionamento 5 (com fio): ✳✳**1234**✳ **(Bip)** ✳**946**✳ **(Bip)** ✳✳✳ **(Bip)**

### **Observação:**

1 - Para desabilitar a função no Modo Simplificado, usar o  $N<sup>°</sup>$  do Acionamento igual a 0:  $*940*$ 

### **1.2 - Programando as senhas de 4 dígitos (até 75):**

 $*$   $*$  SENHA  $*$  = Bip (Entrou no modo de programação)  $*$  6 USUÁRIO (2 dígitos) SENHA (4 dígitos)  $*$  $* * *$  (Saiu do modo de programação)

#### **Exemplo:**

Cadastrar o Usuário 01 com a senha 9999, Usuário 02 com a senha 4567 e o Usuário 03 com a senha 1357.  $* * 1234 * =$  Bip (Entrou no modo de programação)  $*$  6 01 9999  $*$  $*$  6.02 4567  $*$  $* * * =$  Bip (Saiu do modo de programação)

## **1.3 - OPERAÇÃO - Para acionar a fechadura**

Para abrir a fechadura no Modo Simplificado, basta simplesmente digitar a senha de 4 dígitos do usuário.

**Exemplos:** 9999 ou 4567 (conforme usuário)

## **5.03 - MODO MULTI-FECHADURA:**

Utilizado quando existe uma única senha para abrir cada um dos 5 acionamentos diferentes, bastando para isso digitar o número do acionamento desejado e a sua respectiva senha.

### **Para ligar um acionamento qualquer no modo multifechadura:**

ACIONAMENTO (1 dígito) + SENHA DESTE ACIONAMENTO (4 dígitos)

## **ACIONAMENTO:**

 $1 +$  SENHA (4 dígitos) - ativa o acionamento 1 (sem fio) 2 + SENHA (4 dígitos) - ativa o acionamento 2 (sem fio) 3 + SENHA (4 dígitos) - ativa o acionamento 3 (sem fio) 4 + SENHA (4 dígitos) - ativa o acionamento 4 (sem fio) 5 + SENHA (4 dígitos) - ativa o acionamento 5 (com fio)

### **Para cadastrar a senha do acionamento:**

 $*$   $*$  **SENHA**  $*$  (bip) (entrar no modo de programação)  $*$  ACIONAMENTO + SENHA (4 digitos)  $*$  $* * *$  (bip) (sair do modo de programação)

## **Observações:**

 $\rightarrow$  A senha padrão é 1234;

**EXECTE Para bloquear a senha de um acionamento específico,** deve-se programar a senha deste com 0 0 0 0;

**► O acionamento externo com fio é o número 5.** 

## **5.04 - MODO MULTI-USUÁRIO:**

Utilizado quando existem usuários previamente cadastrados (de 01 até 75), na qual cada um poderá ter acesso aos seus acionamentos configurados.

#### **Ill HDL**

*Módulo de Acesso com Teclado 39*

Para ligar um acionamento qualquer no modo multi**usuário:**

 $\overline{\ast}$  ACIONAMENTO (1 dígito) + USUARIO (2 dígitos) + SENHA (4 dígitos)

### **Para programar um usuário e sua respectiva senha:**

 $\overline{**}$   $\overline{\ast}$  SENHA  $\overline{*}$  (bip) (entrar no modo de programação)  $* 6 + USUÁRIÒ$  "n" (2 dígitos) + SENHA (4 dígitos)  $*$  $* * *$  (bip) (sair do modo de programação)

### **Observações:**

➨ O sistema permite cadastrar de 01 até 75 usuários;

➨ Usar 0000 para bloquear e/ou apagar;

➨ Por padrão todos os usuários estão bloquedos com a senha 0 0 0 0;

➨ Vários usuários poderão ser cadastrados em sequência.

## **ACIONAMENTO ÚNICO PADRÃO:**

Caso seja instalada apenas um acionamento sem fio (acionamento de 1 até 4) ou com fio (acionamento 5), podese programar o Módulo de Acesso com Teclado para retirar a discagem do acionamento, agilizando desta forma o tempo de acesso.

#### **Para ligar um acionamento único padrão no modo multi-usuário:**

✳ USUARIO (2 dígitos) + SENHA (4 dígitos)

### **Para programar um acionamento único padrão:**

 $\overline{**}$   $\overline{\ast}$  SENHA  $\overline{\ast}$  (bip) (entrar no modo de programação)  $*$  94 + ACIONAMENTO  $*$ 

 $* * *$  (bip) (sair do modo de programação)

*40 Manual do Usuário*

## **5.05 - REGISTROS DE PONTO E RONDAS (NECESSITA SOFTWARE DE CONTROLE INSTALADO):**

Através do **Módulo de Acesso com Teclado** é possível realizar registros de "Ponto" (entrada e saída), "Ronda" e "Acesso". Para isto, será necessário que o Software de Controle esteja instalado e operacional num microcomputador e conectado pela serial.

### **Importante:**

**→ O Software de Controle poderá ser obtido gratuitamente** via "download" no site da HDL: **www.hdl.com.br**

## **REGISTRO DE PONTO (ENTRADA/SAÍDA):**

O registro de ponto é uma função responsável por mostrar a saída e a entrada de pessoas, registrando a entrada e saída de funcionários, moradores e visitantes. Pode ser utilizado como ponto de funcionários.

### **Para efetuar um registro de entrada:**

 $*$  870 + CÓDIGO (OPCIONAL)  $*$  (bip)

## **Para efetuar um registro de saída:**

 $\overline{\ast}$  871 + CÓDIGO (OPCIONAL)  $\overline{\ast}$  (bip)

## **REGISTRO DE RONDAS:**

Permite registrar todas as rondas realizadas, estabelecendo lugares e horários que o segurança (vigia) deverá circular durante o turno de trabalho.

## **Para efetuar um registro de ronda:**

 $*$  872 + CÓDIGO (OPCIONAL)  $*$  (bip)

## **APÊNDICE - ROTEIRO RÁPIDO DE PROGRAMAÇÃO E OPERAÇÃO (COM EXEMPLOS)**

**1 - Trocar Senha de Programação (Administrador):**  $* * 1 2 3 4 * =$  Bip (Entrou no modo de programação)  $*$  0 SENHA  $*$  (Onde SENHA é a nova senha de 4 dígitos)  $* * * =$  Bip (Saiu do modo de programação) **Observação:** as senhas sempre serão de 4 dígitos.

#### **2 - Modo Mono-usuário:**

Como sabemos, o Módulo Controle de Acesso pode acionar até 5 dispositivos diferentes (duas fechaduras e uma luz de garagem, por exemplo). Aqui, é usada uma senha para cada um dos acionamentos. Cada senha será utilizada para a abertura individual de cada um dos 5 dispositivos instalados.

### **2.a - Programar a senha dos acionamentos de 1 até 5:**

 $\frac{1}{2}$   $\frac{1}{2}$   $\frac{1}{2}$  SENHA  $\frac{1}{2}$  = Bip (Entrou no modo de programação)  $*$  1 SFNHA  $*$  $*$  2 SFNHA  $*$  $*$  3 SFNHA  $*$  $*$  4 SFNHA  $*$  $*$  5 SENHA  $*$  $* * * =$  Bip (Saiu do modo de programação)

**Observação:** caso vá ser utilizado apenas um acionamento, a senha dos outros deverá ser mudada para 0 0 0 0, para desativá-los.

### **2.b – Como acionar a fechadura:**

- 1 SENHA (Ativa o acionamento 1)
- 2 SENHA (Ativa o acionamento 2)
- 3 SENHA (Ativa o acionamento 3)
- 4 SENHA (Ativa o acionamento 4)
- 5 SENHA (Ativa o acionamento 5)

#### *42 Manual do Usuário*

**Observação:** caso vá ser utilizado um único acionamento  $\overline{\text{luma}}$  fechadura, por exemplo), é possível agilizar a abertura fazendo a programação abaixo:

#### **2.c - Programar um acionamento único padrão:**

 $\overline{**}$   $\overline{*}$  SENHA  $\overline{*}$  = Bip (Entrou no modo de programação)  $*$  94 1  $*$  (ou 2, ou 3, ou 4 ou 5, dependendo de onde estiver conectada a fechadura)

 $\# \# \# =$  Bip (Saiu do modo de programação)

**Observação:** agora, para abrir a fechadura, basta digitar a senha.

#### **3 - Modo multiusuário:**

Aqui é possível cadastrar vários usuários para um único acionamento (de 01 até 75)

#### **3.a - Para programar os usuários e suas respectivas senhas:**

 $\overline{**}$   $\overline{*}$  SENHA  $\overline{*}$  = Bip (Entrou no modo de programação)  $*$  6 USUÁRIO (2 dígitos) SENHA  $*$ 

 $* * *$  (Saiu do modo de programação)

## **Exemplo:**

Cadastrar o Usuário 01 com a senha 9999, Usuário 02 com a senha 4567 e o Usuário 03 com a senha 1357.  $*$   $*$  SENHA  $*$  = Bip (Entrou no modo de programação)  $*$  6 01 9999  $*$  $*$  6.02 4567  $*$  $*$  6 03 1357  $*$  $* * * =$  Bip (Saiu do modo de programação)

### **Observações:**

Por padrão, todos os usuários vêm bloqueados de fábrica. Para apagar um usuário, basta substituir sua senha por  $0.000$ 

Mesmo com o cadastro dos usuários, as senhas dos acionamentos (1 a 5) continuarão funcionando. Neste caso, a HDL recomenda que as mesmas sejam bloqueadas para evitar acessos indevidos. Para isso, utilize os passos da Observação do item **2.a**.

#### **Apêndice**

**IllinoL** 

**3.b – Como acionar a fechadura:**

✳ ACIONAMENTO (1 dígito) USUÁRIO (2 dígitos) SENHA Exemplo: ✳ 1 03 SENHA

**Observação:** caso vá ser utilizado um único acionamento (uma fechadura, por exemplo), é possível agilizar a abertura.

## **3.c - Programar um acionamento único padrão:**

 $\overline{**}$   $\overline{**}$  SENHA  $\overline{**}$  = Bip (Entrou no modo de programação)  $*$  94 1  $*$  (ou 2, ou 3, ou 4 ou 5, dependendo de onde estiver conectada a fechadura)

 $* * * =$  Bip (Saiu do modo de programação)

**Observação:** agora, para abrir a fechadura, basta digitar asterisco mais o número de usuário e a senha. Exemplo: ✳ 02 4567

## **4 - Programação de Bloqueio Automático:**

Esta programação definirá a quantidade de vezes que uma senha poderá ser digitada incorretamente até que a mesma seja bloqueada.

## **4.a - Para programar o bloqueio automático:**

 $\overline{**}$   $\overline{**}$  SENHA  $\overline{**}$  = Bip (Entrou no modo de programação)  $*$  90 N<sup>o</sup> Frros  $*$  (0 a 3 erros, valor padrão 0)  $\hat{*}$   $\hat{*}$   $\hat{*}$  = Bip (Saiu do modo de programação) **Observação:** note que o valor padrão é 0 (zero), ou seja, pode-se tentar inúmeras vezes sem bloqueio, por isso é muito importante mudar este valor.

## **5 - Reset das programações:**

Esta programação irá desfazer todas as programações realizadas, retornando as mesmas para os parâmetros padrões de fábrica.

 $\div$   $\div$  SENHA  $\div$  = Bip (Entro no modo de programação)  $* 99 *$ 

 $* * * =$  Bip (Saiu do modo de programação).

## $||||$   $||$  HDL. HDL da Amazônia Indústria Eletrônica Ltda. Avenida Abiurana, 1.150 - Distrito Industrial Manaus - AM - Cep 69075-010

Tel: (11) 4025-6500 - Fax: (11) 4024-3232 CNPJ: 04.034.304/0001-20 e-mail: hdl@hdlsac.com.br http://www.hdl.com.br

60.03.02.229 - R4 - Abr / 2013 60.03.02.229 - R4 - Abr / 2013